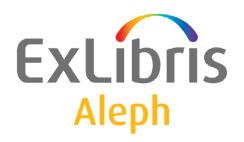

# System Librarian's Guide – Aleph ADM

Version 22

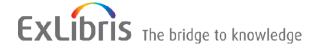

#### **CONFIDENTIAL INFORMATION**

The information herein is the property of Ex Libris Ltd. or its affiliates and any misuse or abuse will result in economic loss. DO NOT COPY UNLESS YOU HAVE BEEN GIVEN SPECIFIC WRITTEN AUTHORIZATION FROM EX LIBRIS LTD.

This document is provided for limited and restricted purposes in accordance with a binding contract with Ex Libris Ltd. or an affiliate. The information herein includes trade secrets and is confidential.

#### **DISCLAIMER**

The information in this document will be subject to periodic change and updating. Please confirm that you have the most current documentation. There are no warranties of any kind, express or implied, provided in this documentation, other than those expressly agreed upon in the applicable Ex Libris contract. This information is provided AS IS. Unless otherwise agreed, Ex Libris shall not be liable for any damages for use of this document, including, without limitation, consequential, punitive, indirect or direct damages.

Any references in this document to third-party material (including third-party Web sites) are provided for convenience only and do not in any manner serve as an endorsement of that third-party material or those Web sites. The third-party materials are not part of the materials for this Ex Libris product and Ex Libris has no liability for such materials.

#### **TRADEMARKS**

"Ex Libris," the Ex Libris bridge, Primo, Aleph, Alephino, Voyager, SFX, MetaLib, Verde, DigiTool, Preservation, URM, Voyager, ENCompass, Endeavor eZConnect, WebVoyage, Citation Server, LinkFinder and LinkFinder Plus, and other marks are trademarks or registered trademarks of Ex Libris Ltd. or its affiliates.

The absence of a name or logo in this list does not constitute a waiver of any and all intellectual property rights that Ex Libris Ltd. or its affiliates have established in any of its products, features, or service names or logos.

Trademarks of various third-party products, which may include the following, are referenced in this documentation. Ex Libris does not claim any rights in these trademarks. Use of these marks does not imply endorsement by Ex Libris of these third-party products, or endorsement by these third parties of Ex Libris products.

Oracle is a registered trademark of Oracle Corporation.

UNIX is a registered trademark in the United States and other countries, licensed exclusively through X/Open Company Ltd.

Microsoft, the Microsoft logo, MS, MS-DOS, Microsoft PowerPoint, Visual Basic, Visual C++, Win32,

Microsoft Windows, the Windows logo, Microsoft Notepad, Microsoft Windows Explorer, Microsoft Internet Explorer, and Windows NT are registered trademarks and ActiveX is a trademark of the Microsoft Corporation in the United States and/or other countries.

Unicode and the Unicode logo are registered trademarks of Unicode, Inc.

Google is a registered trademark of Google, Inc.

Copyright Ex Libris Limited, 2014. All rights reserved.

Document released: January 13, 2014

Web address: http://www.exlibrisgroup.com

# **Table of Contents**

| 1 | ALEPHADM CLIENT (ALEPHADM.INI)   | 4 |
|---|----------------------------------|---|
|   | 1.1 ALEPHADM.INI Settings        | 4 |
| 2 | TABLE_KEY                        | 5 |
| 3 | TAB_ALEPHADM.LNG                 | 5 |
| 4 | COLUMN HEADINGS (PC TAB COL.LNG) | 6 |

## 1 ALEPHADM Client (ALEPHADM.INI)

The alephadm.ini file defines settings for the ALEPHADM client. This chapter presents and explains the following sections of the Alephadm.ini file.

### 1.1 ALEPHADM.INI Settings

[HelpWnd] [ShowDifferences] [TableMarkedLines] [TablesNavigator] [Tables]

Explanations of other setting definitions, relating to more than one module, can be found in the \*.ini Files chapter of the General module of the ALEPH User Guide.

#### [HelpWnd]

[HelpWnd]
FontSize=14

This option determines the size of the font in the F1 Help window. The allowed range is 6-24. If the value is not within this range, the font size will default to 14.

#### [ShowDifferences]

[ShowDifferences]

ChangedLines="Changed Lines"
DeletedLines="Deleted Lines"
InsertedLines="Inserted Lines"

FgColorChangedLines=255,000,000

FgColorDeletedLines=000,000,255 FgColorInsertedLines=000,128,000 FgColorIdenticalLines=000,000,000

BkColorIdentical=255,255,255
BkColorDif=192,192,192

ChangedLines="Changed Lines"

The text between the quotation marks will appear at the bottom of the Show Differences window to refer to changed lines.

DeletedLines="Deleted Lines"

The text between the quotation marks will appear at the bottom of the Show Differences window to refer to deleted lines.

InsertedLines="Inserted Lines"

The text between the quotation marks will appear at the bottom of the Show Differences window to refer to inserted lines.

FgColorChangedLines=255,000,000

Sets the color for the changed lines that are displayed in the Show Differences window and for the text defined in ChangedLines.

FgColorDeletedLines=000,000,255

Sets the color for the deleted lines that are displayed in the Show Differences window and for the text defined in DeletedLines.

FgColorInsertedLines=000,128,000

Sets the color for the inserted lines that are displayed in the Show Differences window and for the text defined in InsertedLines.

FgColorIdenticalLines=000,000,000

Sets the color for identical lines that are displayed in the Show Differences window.

BkColorIdentical=255,255,255

Sets the background color for identical lines that are displayed in the Show Differences window.

BkColorDif=192,192,192

Sets the background color for changed, deleted and inserted lines that are displayed in the Show Differences window.

#### [TableMarkedLines]

[TableMarkedLines] FgColor=000,128,000 BkColor=255,255,128

FgColor=000,128,000

Sets the color for marked lines that are displayed in the Tables Editing window.

BkColor=255,255,128

Sets the background color for marked lines that are displayed in the Tables Editing window.

#### [TablesNavigator]

[TablesNavigator]
WarningTimeOut=1
WarningTimeOut=1

Sets how many minutes before the end of the allowed editing time the green light should turn yellow in editing mode in the Tables Editing window.

## 2 TABLE KEY

The TABLE\_KEY line defines the columns which make up the "key" of a line in the table. The TABLE\_KEY is used by the ALEPHADM client for display in FORM mode. List the columns that make up the key, separated by commas, no spaces.

For example, tab16 TABLE\_KEY 1,2,3,4

# 3 tab\_alephadm.lng

For files to appear in the ALEPHADM Navigator, they have to be listed in the tab alephadm.lng table. This table is located in xxxnn/tab/tab alephadm.lng.

For every library, there is a separate table. The table has a language suffix and is therefore language-sensitive.

```
! COL
        1. 20; TEXT; ;
           Directory;
!
           Directory;
! COL
        2. 30; TEXT; ;
           Filename;
!
           Filename;
! COL
        3. 1; ALPHA {Y,N};;
           Language extension;
!
           Language extension:
           (Y/N);
        4. 1; ALPHA; ;
! COL
           Alpha;
           Alpha;
! COL
        5. 50; TEXT; ;
           Description;
           Description;
```

#### **Key to Table:**

- Column 1: Denotes the directory under which the table files are stored.
- Column 2: Denotes the filename of the table files. This will be displayed in the ALEPHADM Navigator.
- Column 3: This is a flag that describes whether or not the table in the line has a language extension.
- Column 4: The standard value is "L". However, for CJK languages set to "C".
- Column 5: Contains a short description of the function of the table in the system. This description is displayed in the ALEPHADM Navigator.

The following setup is displayed in the Navigator as shown below:

(The table length has been shortened for display in the ALEPH User Guide.)

| File Name   | Description          |
|-------------|----------------------|
| 🖺 tab14     | Item Reshelving Time |
| 🖺 tab15.eng | Item Statuses        |

## 4 Column Headings (pc\_tab\_col.lng)

Column headings for tables of information in the GUI ALEPHADM module are built in. You can change the width of a column from the GUI by dragging the column

| border with the mouse pointer. The server file pc_the column headings of the ALEPHADM module. | tab_col.lng has no influence on |
|-----------------------------------------------------------------------------------------------|---------------------------------|
|                                                                                               |                                 |
|                                                                                               |                                 |
|                                                                                               |                                 |
|                                                                                               |                                 |
|                                                                                               |                                 |
|                                                                                               |                                 |
|                                                                                               |                                 |
|                                                                                               |                                 |
|                                                                                               |                                 |
|                                                                                               |                                 |
|                                                                                               |                                 |
|                                                                                               |                                 |